## **TE Viewer Studenten : Frequently Asked Questions – Troubleshooting**

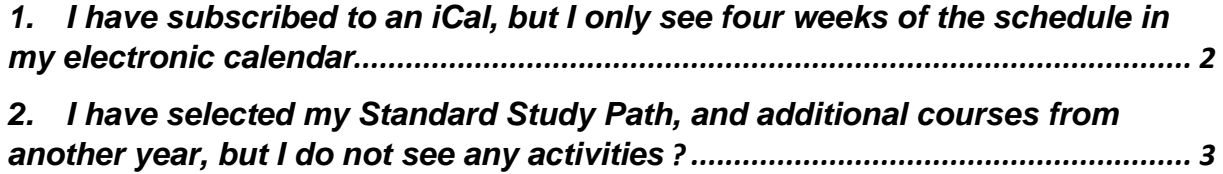

<span id="page-1-0"></span>1. I have subscribed to an iCal, but I only see four weeks of the schedule in my electronic calendar

You must first specify the period before requesting the timetable

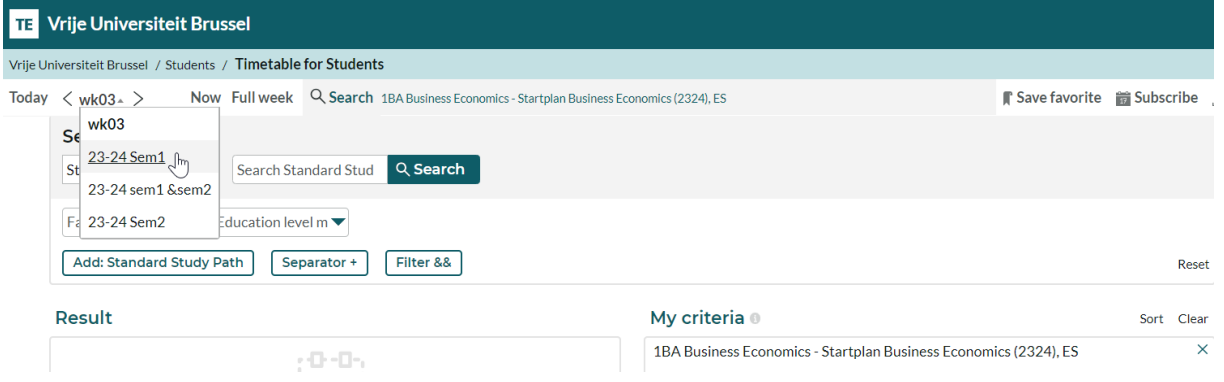

After that, you can select the pre-selected period when you click "Subscribe" for your iCal

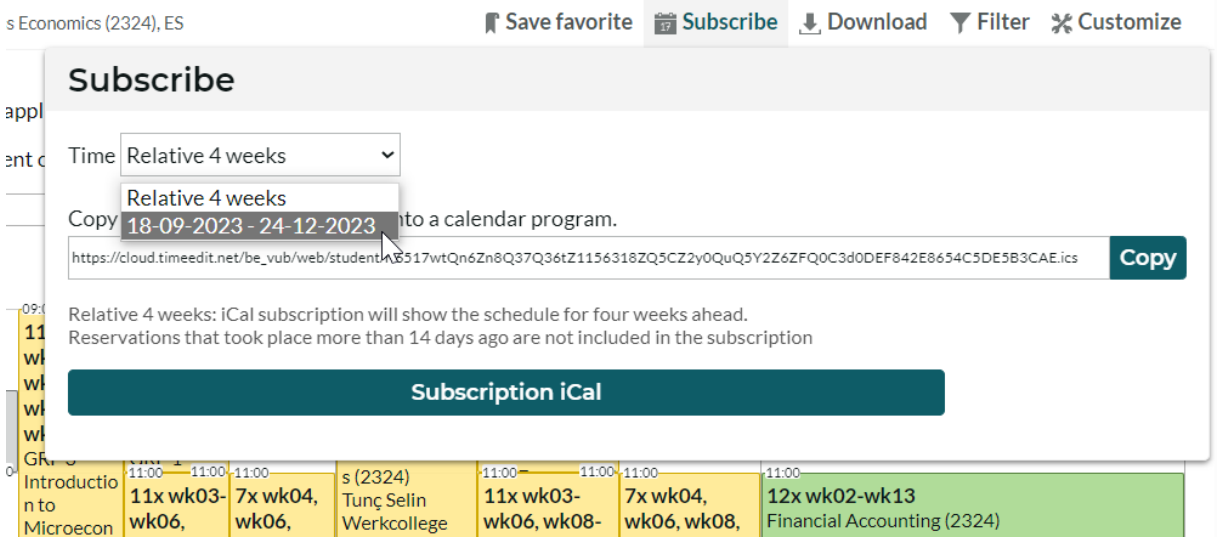

<span id="page-2-0"></span>2. I have selected my Standard Study Path, and additional courses from another year, but I do not see any activities ?

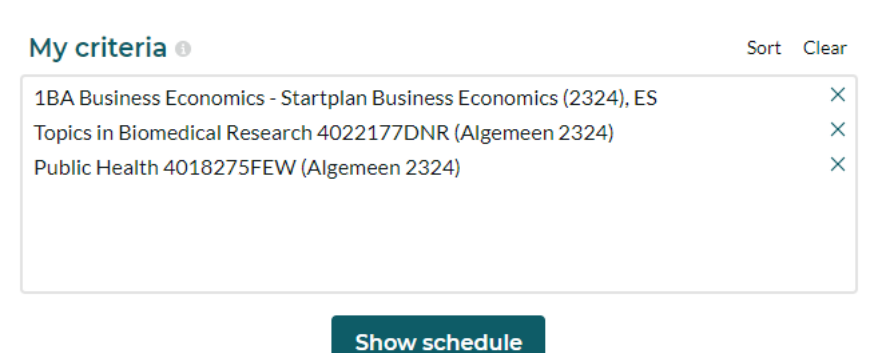

## **TE** Vrije Universiteit Brussel

Vrije Universiteit Brussel / Students / Timetable for Students

Today < 23-24 Sem1 > 18-09-2023 - 24-12-2023 Q Search 1BA Business Economics - Startplan Business Economics (2324), ES, +2 object (3)

Your technical questions about this application are welcome at centrale.roostering@vub.be

For questions about the content of your timetable please contact your faculty.

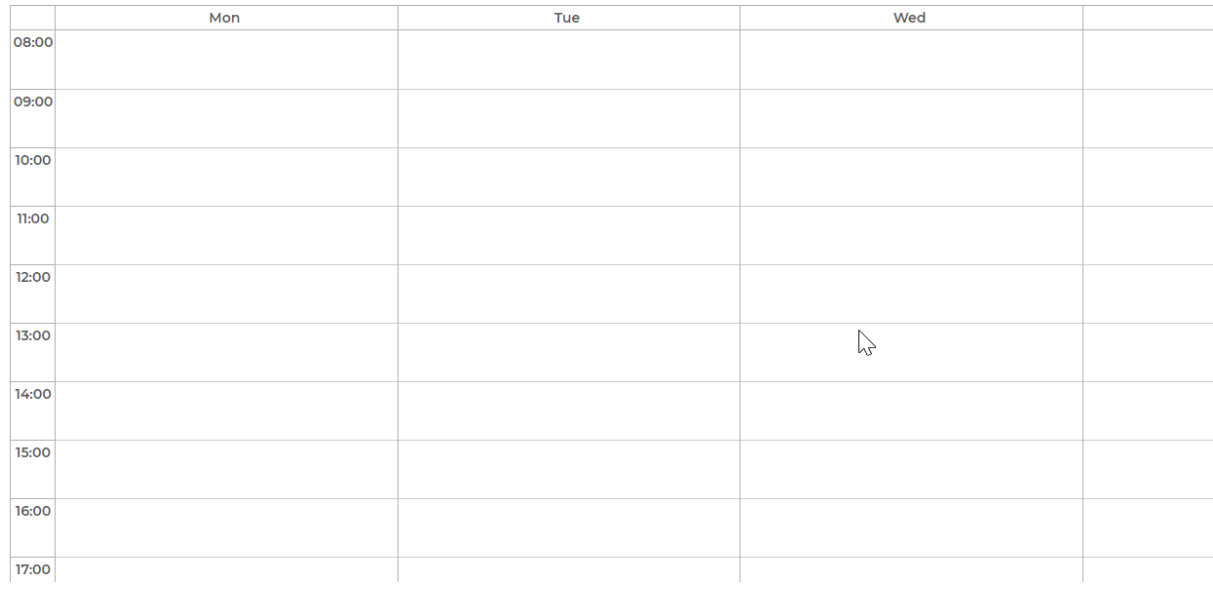

To combine two or more search queries, you place a plus sign between the different objects, by clicking on Separator

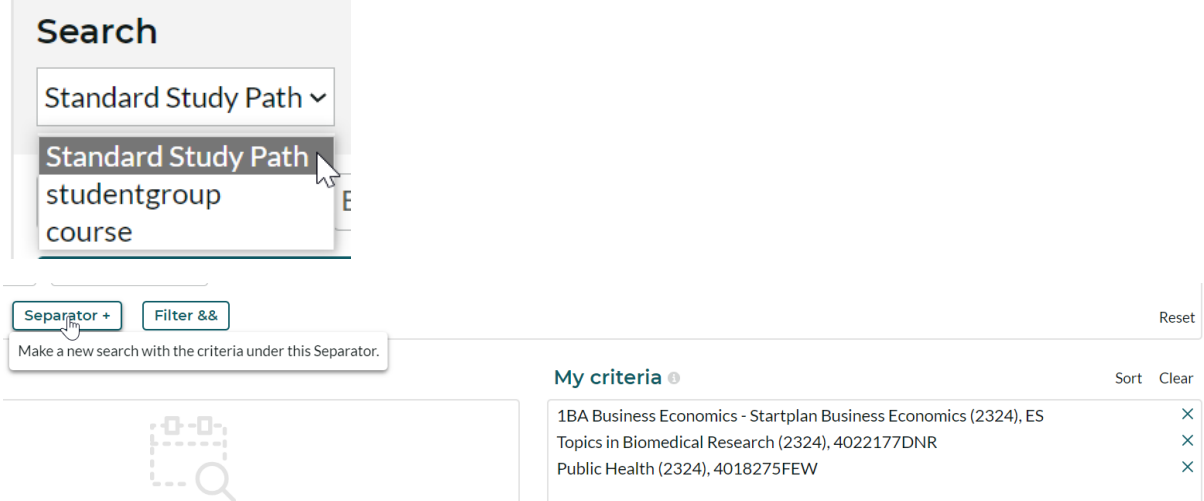

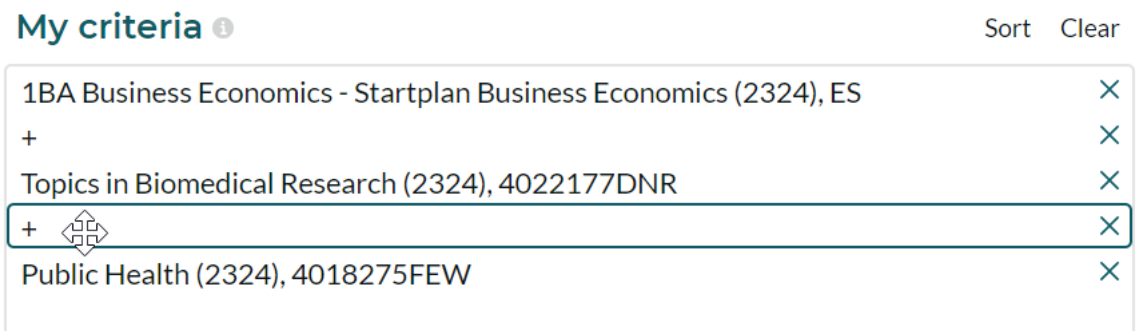

Show schedule

## **TE** Vrije Universiteit Brussel

Mije<br>Wije Universiteit Brussel / Students / Timetable for Students<br>Today < wk06 - > 23-10-2023 - 29-10-2023 - QSearch 18A Business Economics -Stanpian Business Economics (2324), ES++2 ebject (3)

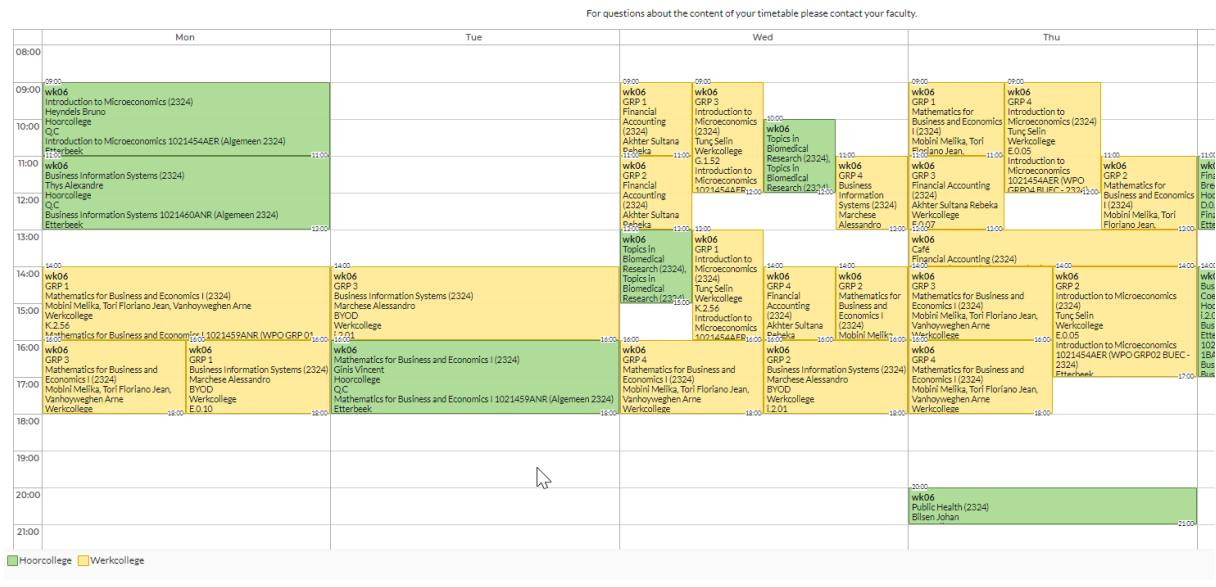

Your technical questions about this application are welcome at centrale roostering@vub.be

 $\sqrt{\phantom{a}}$  Save fav